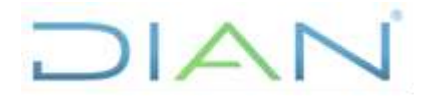

 **IN-COA-0213**

**Proceso:** Cumplimiento Obligaciones Aduaneras y Cambiarias

**Versión 2** Página 1 de 18

# **1. OBJETIVO**

Establecer una herramienta para recaudar información clara y precisa de los usuarios aduaneros autorizados o habilitados que nos permita conocerlos a partir de las operaciones que realizan, su comportamiento, la historia empresarial, los clientes, las vinculaciones, entre otros, para cumplir dos fines esenciales:

- a. Con el fin de identificar las sociedades con registro vigente de intermediarios de tráfico postal y envíos urgentes para realizar visita de verificación de mantenimiento de requisitos, sin perjuicio de que la autoridad aduanera pueda realizarla en el momento que considere necesario.
- b. En la visita, revisar aspectos puntuales que arroja el CDU adicionales a los generales.

# **2. ALCANCE**

Es una estrategia que implica una acción planeada y coordinada por parte de las áreas involucradas de la entidad, que se agota fundamentalmente en dos fases: en la primera, se recolecta la información, se analiza, contrasta y evalúan las variables definidas y, para los casos cuyo resultado arroje una ponderación mayor o igual a 101 pasa a la segunda fase en la que se valida la exactitud y confiabilidad de dicha información, a través de una visita empresarial en la que además se evalúen otros aspectos de la realidad y entorno del usuario, dejándose el registro o evidencia en la correspondiente acta de visita.

Al interior de ésta guía, se describen las pautas y/o el paso a paso para realizar el ejercicio, iniciando con la identificación de las fuentes de información y su localización, la forma de extraer dicha información, la dinámica de la constatación, las relaciones entre períodos, la ponderación de cada variable, el peso individual y total, entre otros, hasta llegar a la evaluación de cada usuario aduanero, en términos de uno cualquiera de los siguientes tres rangos: "No requiere visita", "Se deja a criterio del jefe de área realizar la visita" y "Se debe realizar visita".

# **3. ROLES INFORMÁTICOS**

Para realizar el "Conocimiento del Usuario Aduanero – Intermediarios de Tráfico Postal y Envíos Urgentes" deberá contar con los siguientes roles informáticos de consulta a fin de realizar el recaudo de la información necesaria para su diligenciamiento:

- Servicio informático MUISCA para el acceso al RUT Registro Único Tributario.
- INFAD BASE DE INFRACTORES ADUANEROS
- Registro único empresarial y social cámaras de comercio RUES -.
- Acceso a la carpeta pública de la Subdirección de Registro y Control Aduanero o quien haga sus veces – Obligados aduaneros.

 $MATC$ 

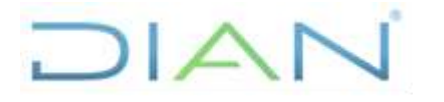

 **IN-COA-0213**

**Proceso:** Cumplimiento Obligaciones Aduaneras y Cambiarias

**Versión 2** Página 2 de 18

En caso de no contar con alguno de los roles informáticos indicados, se deberá solicitar mediante PST dando cumplimiento al procedimiento establecido por la Subdirección de Infraestructura Tecnológica y Operaciones o quien haga sus veces.

# **4. DESARROLLO DEL TEMA**

Para el Conocimiento del Usuario Aduanero, se deben tener en cuenta los siguientes aspectos:

# **4.1. VERIFICACIÓN DE VIGENCIA EN CARPETA PÚBLICA**

Para dar inicio con el estudio es indispensable conocer si el usuario aduanero a analizar se encuentre **vigente** su registro, para lo cual se debe consultar en la carpeta pública de la Subdirección de Registro y Control Aduanero o quien haga sus veces en el siguiente enlace: Y:\DG\_Aduanas\SG\_Registro\_Aduanero\1\_Productos\1\_Obligados\_Aduaneros\1\_Vigentes\, o el que haga sus veces, seleccionar el archivo de Excel con la última fecha de actualización y ubicar en la hoja de los Intermediarios de Tráfico Postal y Envíos Urgentes "17-24", la sociedad a analizar, copiar la información de número y fecha de resolución de habilitación o renovación, así como los datos de la garantía (número, fecha de renovación, vencimiento y valor).

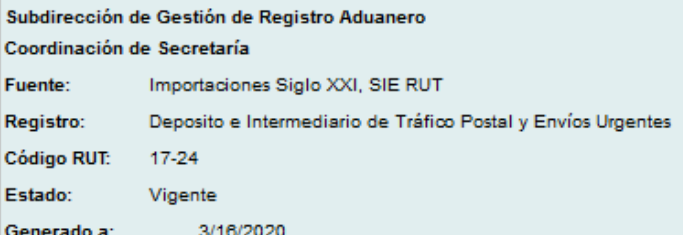

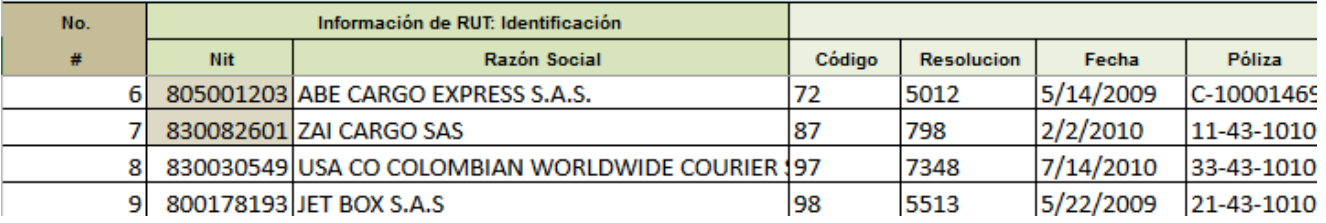

# **4.2. RECOLECCIÓN DE DATOS Y SOPORTES**

Se debe contar con la siguiente información, la cual debe quedar soportada en archivos digitales, y ser guardada en carpetas virtuales de acuerdo con el tema, con el fin de que facilite su consulta en cualquier momento, como se muestra en la siguiente imagen:

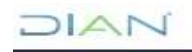

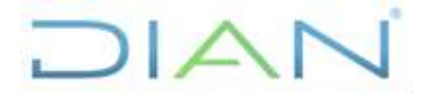

 **IN-COA-0213**

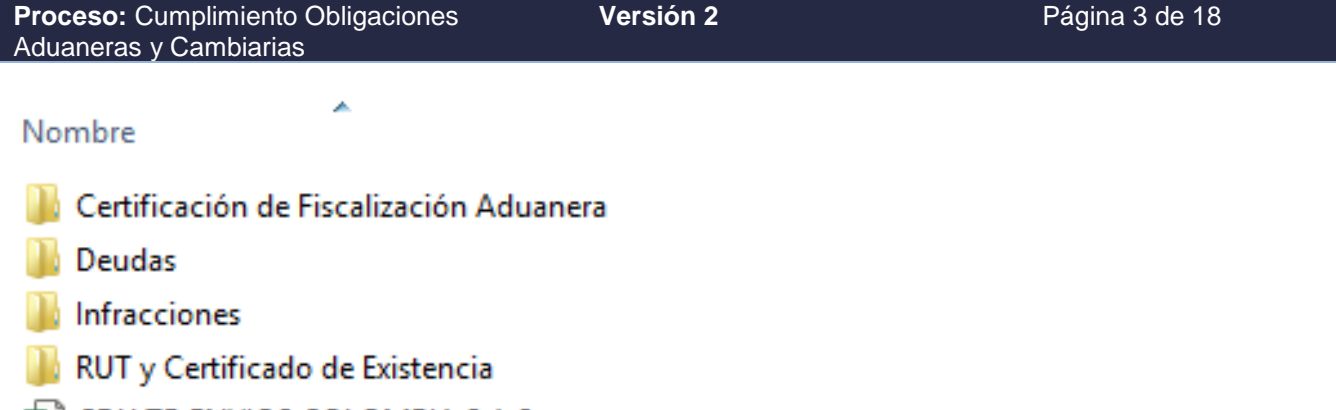

臨目 CDU TP ENVIOS COLOMBIA S.A.S.

# **4.2.1. Registro Único Tributario**

Debe descargar y guardar en formato pdf el soporte del formulario del Registro Único Tributario consultado de la sociedad, a través del servicio en línea MUISCA de la Dirección de Impuestos y Aduanas Nacionales. Una vez descargado debe verificar: razón social, número de identificación, domicilio, calidades aduaneras, actividades económicas (primaria, secundaria y otras), fecha de registro de la sociedad, representación legal, socios ó miembros de la junta directiva, revisoría fiscal y contador.

# **Consulta RUT**

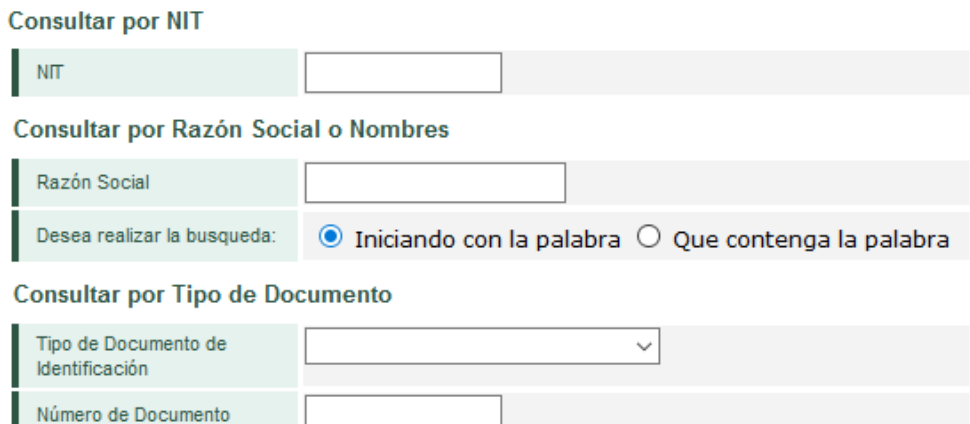

O Buscar

# **4.2.2. Actividades económicas – CIIU**

Ingresar a la página web [https://www.dane.gov.co/index.php/sistema-estadistico-nacional-sen/normas](https://www.dane.gov.co/index.php/sistema-estadistico-nacional-sen/normas-y-estandares/nomenclaturas-y-clasificaciones/clasificaciones/clasificacion-industrial-internacional-uniforme-de-todas-las-actividades-economicas-ciiu)[y-estandares/nomenclaturas-y-clasificaciones/clasificaciones/clasificacion-industrial-internacional](https://www.dane.gov.co/index.php/sistema-estadistico-nacional-sen/normas-y-estandares/nomenclaturas-y-clasificaciones/clasificaciones/clasificacion-industrial-internacional-uniforme-de-todas-las-actividades-economicas-ciiu)[uniforme-de-todas-las-actividades-economicas-ciiu](https://www.dane.gov.co/index.php/sistema-estadistico-nacional-sen/normas-y-estandares/nomenclaturas-y-clasificaciones/clasificaciones/clasificacion-industrial-internacional-uniforme-de-todas-las-actividades-economicas-ciiu) perteneciente al del Departamento Nacional de Estadística - DANE ó quien haga sus veces, en el cual se debe dar clic en el botón "Clasificación

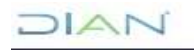

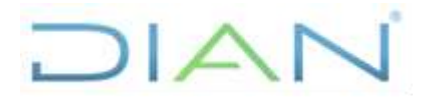

 **IN-COA-0213**

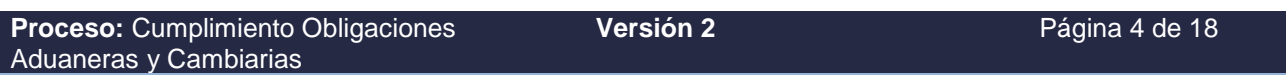

Industrial Internacional Uniforme de todas las Actividades Económicas" de la última versión, tal como se ilustra en la siguiente imagen:

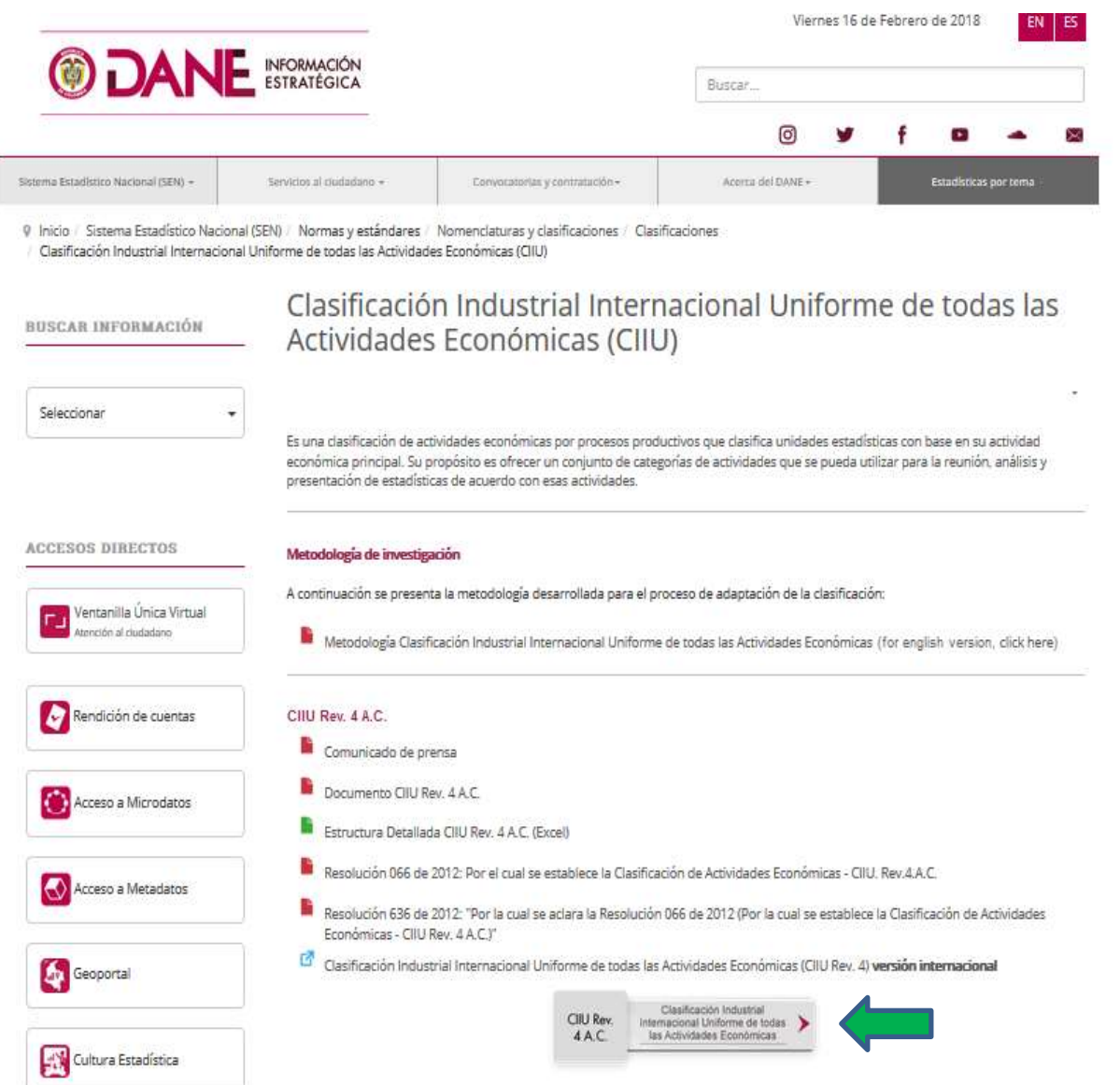

Como resultado aparece la siguiente pantalla en la que se le da clic en "Búsqueda por actividad económica":

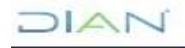

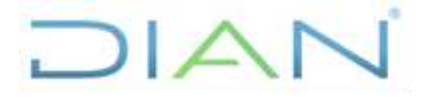

 **IN-COA-0213**

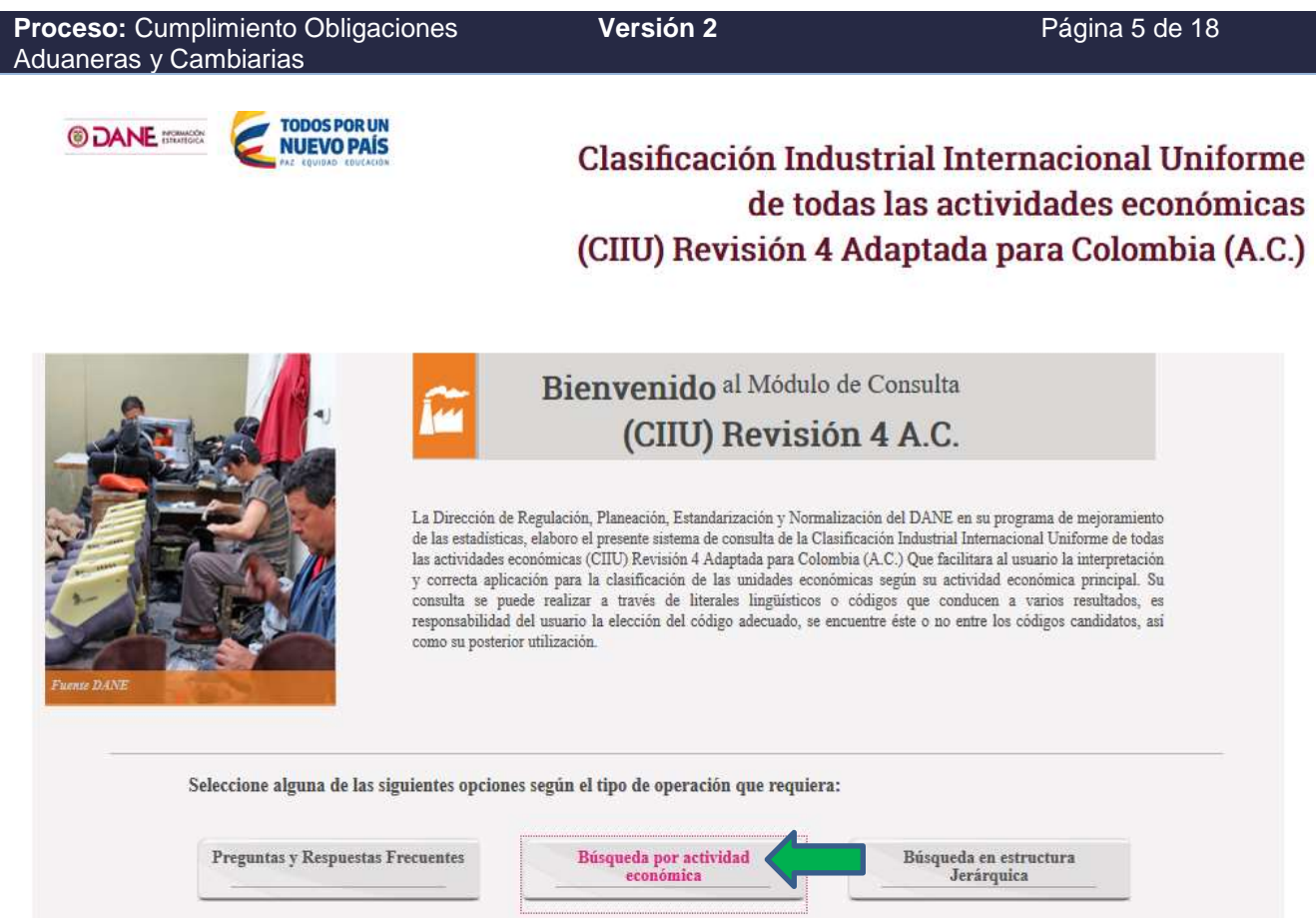

Sale la siguiente pantalla, en la cual en el recuadro se escriben los cuatro dígitos de la actividad económica a buscar su descripción, se da clic en "Clase" y luego en "Buscar", para el cual aparece en primer lugar el nombre de la actividad económica y posterior todas las relacionadas a ella, para lo cual se tomará la descripción de la primera línea.

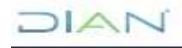

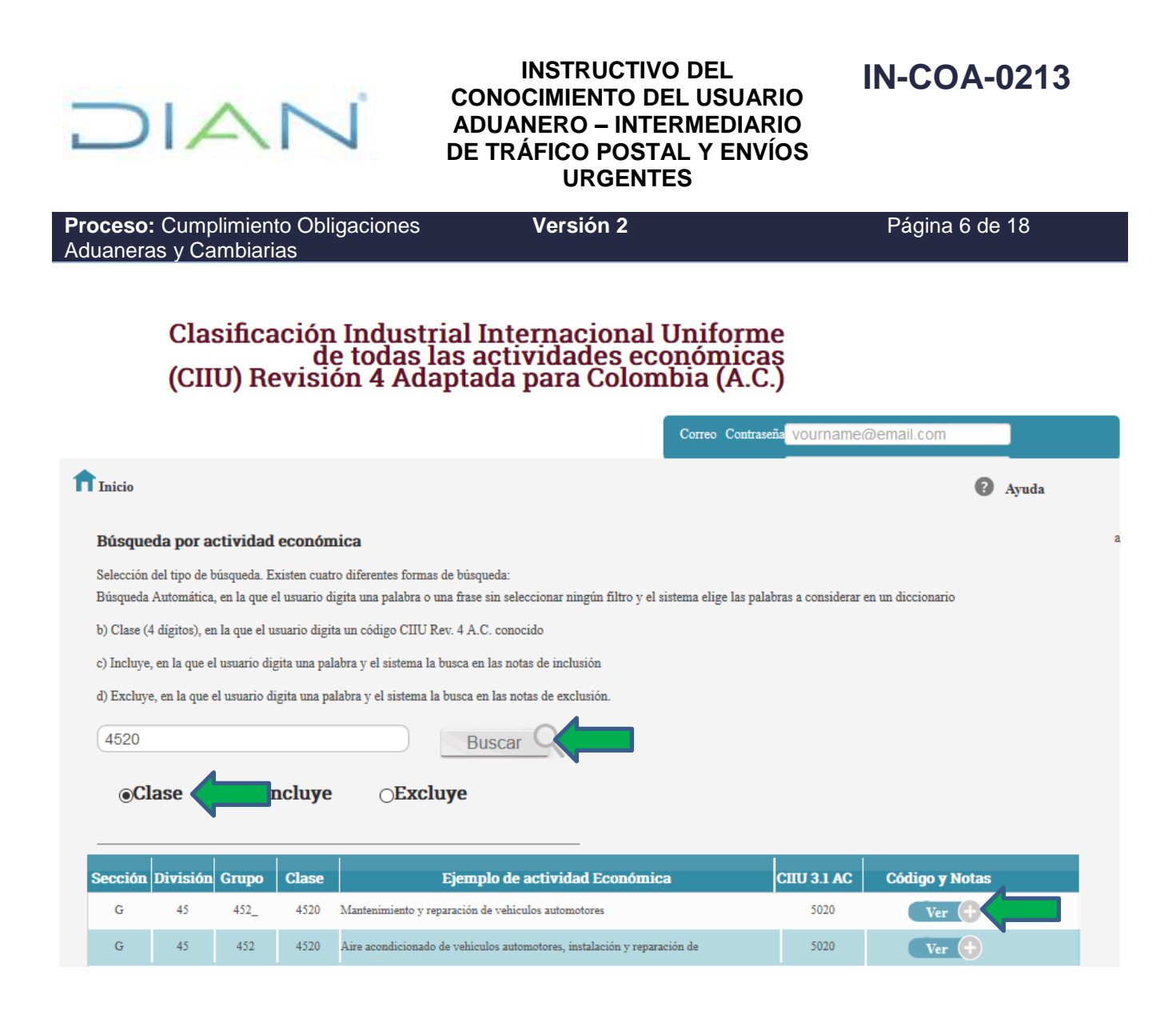

# **4.2.3. Certificado de Existencia y Representación Legal**

Debe descargarse y guardar en formato pdf el certificado de existencia y representación legal del usuario aduanero objeto de análisis, a través del enlace [http://www.rues.org.co](http://www.rues.org.co/RUES_Web/Consultas) del Registro Único Empresarial y Social de la Cámara de Comercio, o el que haga sus veces, en el cual se debe verificar que la información contenida en el mismo se encuentre acorde con el Registro Único Tributario en cuanto a: razón social, dirección, representantes legales, socios o miembros de la junta directiva y revisor fiscal. En caso de que alguno de los representantes legales, socios ó miembros de la junta directiva, descritos en este certificado no aparecen en el RUT se deben relacionar en los cuadros destinados para tal fin (celdas G45 y G81). Cabe aclarar que para las sociedades por acción simplificadas (SAS) no están obligadas a reportar los socios en el certificado, razón por la cual en caso de que no aparezcan en alguno de los dos documentos NO es causal de inconsistencia, salvo si es junta directiva. En el caso de las sociedades anónimas, sólo tienen la obligación de reportar los miembros de la junta directiva.

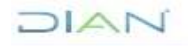

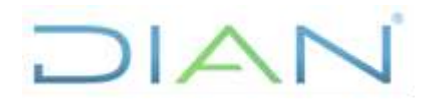

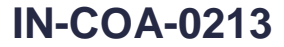

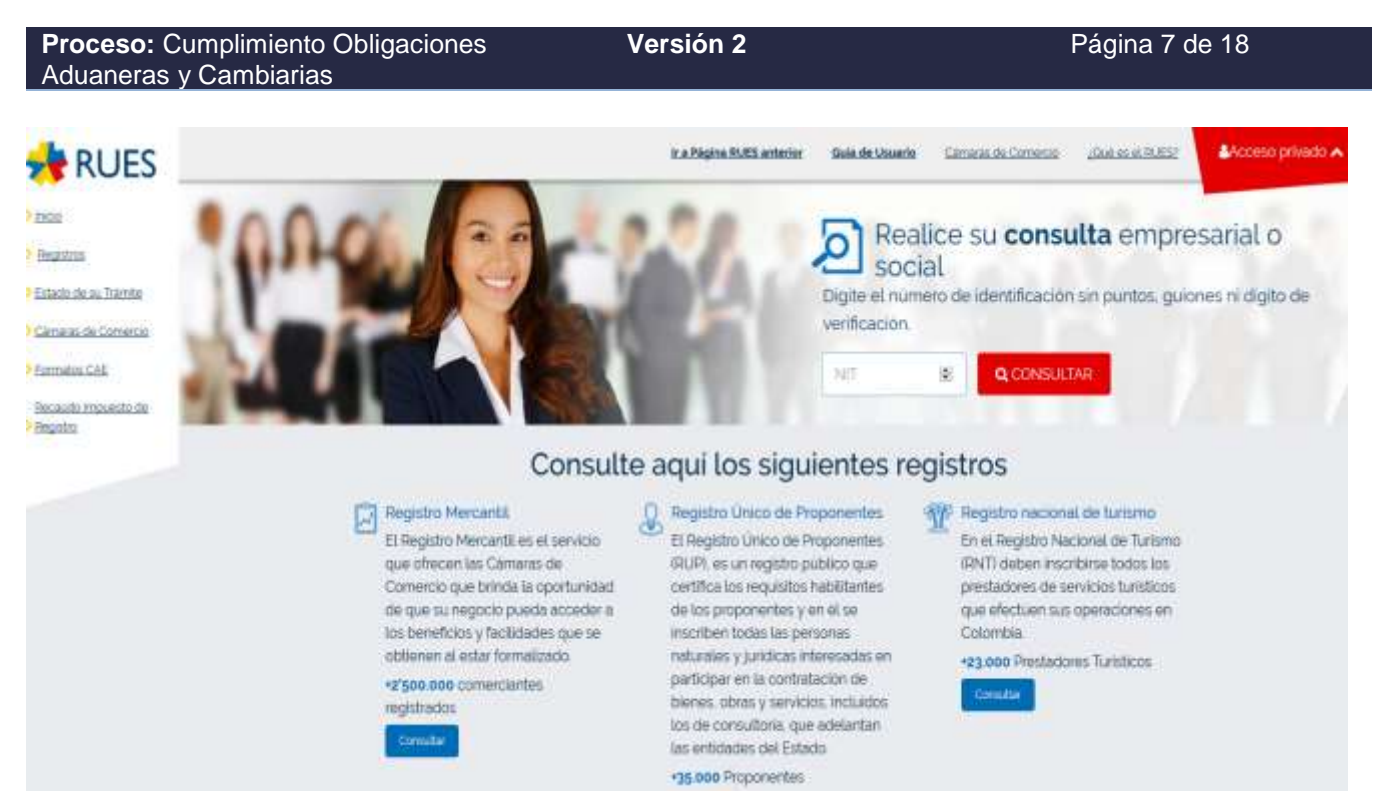

Adicionalmente, para la verificación del capital social mínimo, en el certificado de existencia y representación legal se encuentra después del objeto social, y que, de acuerdo con el tipo de sociedad, se reporta de manera diferente, así:

#### Sociedades de Responsabilidad Limitada – LTDA.

El capital social está discriminado en cada uno de los socios tanto en número de cuotas como en valor total.

El valor que se requiere conocer para verificar el capital exigido es el de los totales en cuanto a valor.

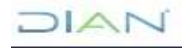

# $|\triangle|$

#### **INSTRUCTIVO DEL CONOCIMIENTO DEL USUARIO ADUANERO – INTERMEDIARIO DE TRÁFICO POSTAL Y ENVÍOS URGENTES**

 **IN-COA-0213**

**Proceso:** Cumplimiento Obligaciones **Versión 2** Página 8 de 18 Aduaneras y Cambiarias CAPITAL El capital social corresponde a la suma de \$ 1.623.618.000,00 dividido en 1.623.618,00 cuotas con valor nominal de \$ 1.000,00 cada una, distribuido así :  $-$  Socio(s) Capitalista(s) valor: \$1.623.018.000.00 No. de cuotas: 1.623.018,00 \*\*\*\*\*\*\*\*\*\*\*\*\*\*\* No. de cuotas: 600,00 valor: \$600.000,00 Totales valor: \$1.623.618.000,00 No. de cuotas: 1.623.618,00

Sociedades Anónimas – S.A. y por Acciones Simplificadas – S.A.S.

El capital social está clasificado en: autorizado, suscrito y pagado, para los cuales en cada uno señala el valor total, el número de acciones y el valor nominal.

CERTIFICA:

El valor que se requiere conocer para verificar el capital exigido es el valor del "Capital Pagado"

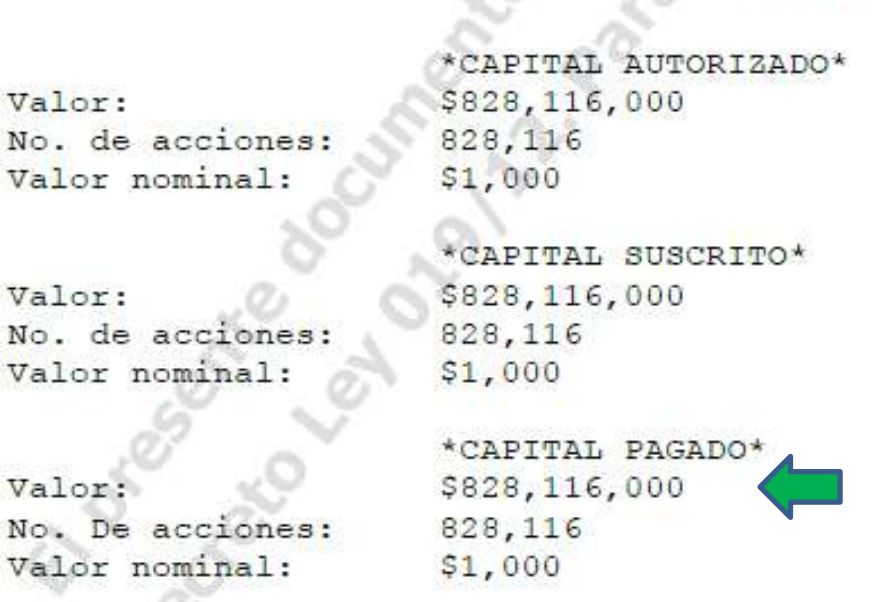

△

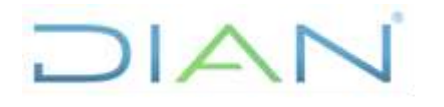

 **IN-COA-0213**

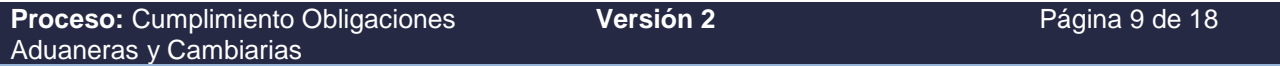

#### **4.2.4. Infracciones Aduaneras**

Deben consultarse todas las infracciones aduaneras mediante el aplicativo INFAD – Infracciones Aduaneras, en las que haya incurrido el Intermediario de Tráfico Postal y Envíos Urgentes, las cuales deben ser exportadas a un archivo Excel como soporte. Para extraer la información se ingresa por el menú "CONSULTAS" en donde se digita en el campo "Número Identificación" el NIT de la sociedad a evaluar, sin comas ni puntos y se da clic en el botón "BUSCAR"

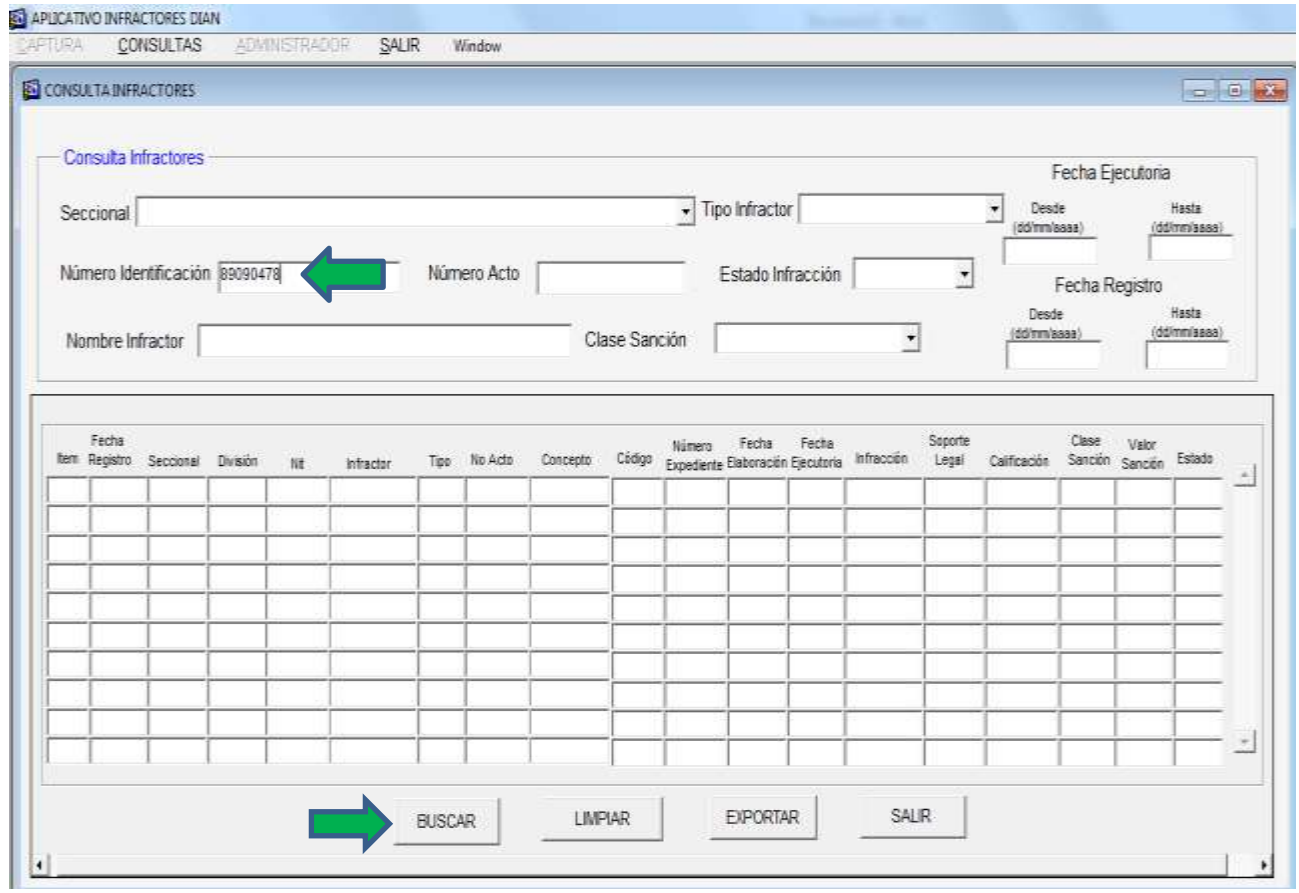

Posteriormente se procede a dar clic en el botón "EXPORTAR" y sale el siguiente cuadro en el cual solicita ubicación y sugiere nombre de archivo el cual se puede modificar:

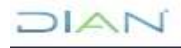

# $|A|$

# **INSTRUCTIVO DEL CONOCIMIENTO DEL USUARIO ADUANERO – INTERMEDIARIO DE TRÁFICO POSTAL Y ENVÍOS URGENTES**

 **IN-COA-0213**

**Proceso:** Cumplimiento Obligaciones **Versión 2** Página 10 de 18 Aduaneras y Cambiarias  $\times$ Guardar como  $\mathbf{r}$   $\in$   $\mathbb{R}$  of  $\mathbb{R}$ Guardar Este equipo **Bibliotecas** Nombre de archivo: Infractores13-JUN-17 Guardar All Files (\*.\*) Cancel Tipo: ▾

Cabe aclarar que este archivo se guarda en formato .txt, por lo que al abrirlo en Excel es necesario separar el texto, para el cual se señala la columna a modificar, ingresar al menú Datos → Texto en Columnas → Delimitados → en Separadores dar clic en "Coma" y el botón "Finalizar".

Una vez obtenido el archivo con el formato deseado, renombrar la hoja como "General" así:

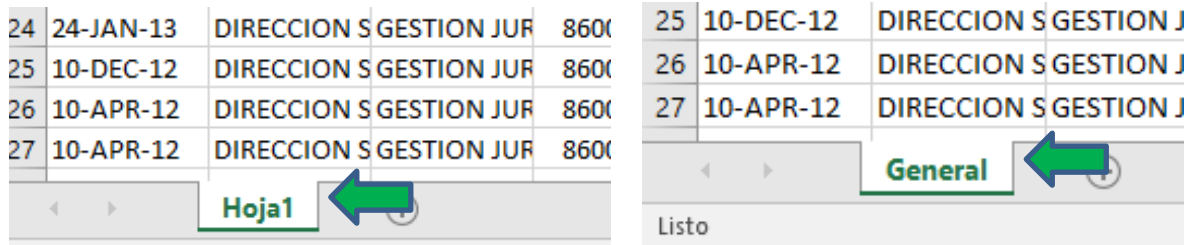

Posteriormente crear una hoja adicional y copiar toda la información con el fin de filtrarla sólo para desde el 1 de enero del año a la fecha (cabe notar que se debe filtrar por todas las infracciones realizadas **en los últimos cinco años)**, la cual se renombra con el periodo a estudiar. Para ilustrar la explicación se tomará como ejemplo las infracciones del 2015 al 2019

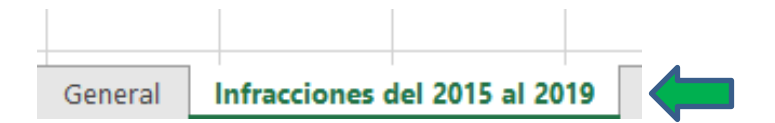

Luego ordenar la información por "FECHA EJECUTORIA" para extraer todas las infracciones del 2015 al 2019.

Una vez realizado el ordenamiento, se procede a contar el número de infracciones realizadas para digitar en la hoja de "INFRAC E INVESTIGACIONES" en la primera parte la cantidad requerida. **Adicionalmente, en caso de que como resultado del estudio proceda realizar la visita, esta** 

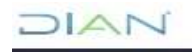

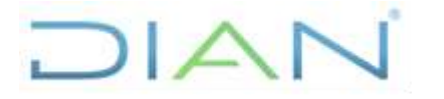

 **IN-COA-0213**

**Proceso:** Cumplimiento Obligaciones Aduaneras y Cambiarias **Versión 2** Página 11 de 18

# **información sirve para revisar a fondo las operaciones de comercio exterior llevadas a cabo en los últimos 6 meses (fecha base es la de la realización de la visita).**

Filtrado el archivo deberá copiar la información de las siguientes columnas en la hoja en comento:

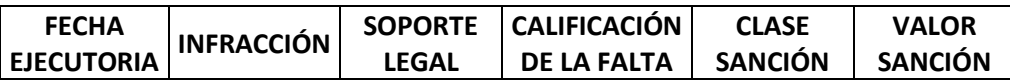

En la hoja de "EVALUACIÓN", numeral 4, cuando la sociedad tenga infracciones, en las observaciones se debe indicar el soporte legal de la infracción extraída del archivo de infracciones de la columna "Soporte legal", así como copiar la descripción de la norma, lo cual se toma de la norma directamente.

# **4.2.5 Investigaciones en curso en la División de Fiscalización y Liquidación Aduanera**

Para la fecha de realización del estudio, el funcionario deberá proyectar correo para envío por medio del jefe inmediato al jefe o quien haga sus veces de la División de Fiscalización y Liquidación Aduanera o quien haga sus veces para solicitar consulta a la fecha de los procesos que se encuentren vigentes o en curso de la sociedad objeto de estudio, quien deberá informar lo siguiente:

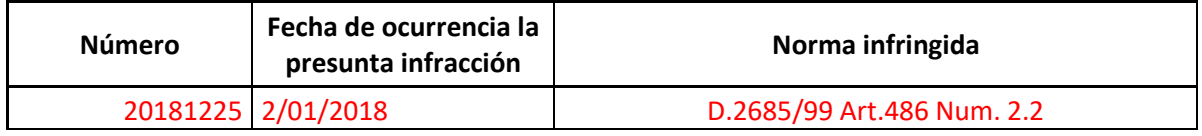

- En número, el número del proceso que se encuentra vigente.
- En fecha de ocurrencia se requiere conocer la fecha en que ocurrió la infracción o hallazgo
- Norma infringida se requiere tener conocimiento la normatividad que la sociedad incumplió y que es objeto de infracción.

La finalidad de la obtención de esta información es con el objeto de que **en caso de que proceda visita, se verifique si la sociedad ha incurrido nuevamente en el incumplimiento de la norma**. Por tanto, no se requiere conocer el desarrollo de la investigación en atención a que hace parte de la reserva de la investigación y no es relevante para la elaboración del estudio.

# **4.2.6. Deudas**

Se debe solicitar a la Dirección Seccional de Impuestos de la jurisdicción a la que corresponda, certificar la existencia de deudas exigibles de pago de la sociedad, conforme los establecido en el procedimiento "PR-COT-0328 Certificación de Deudas" y determinar si la sociedad evaluada posee deudas exigibles vigentes en los últimos cinco (5) años.

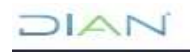

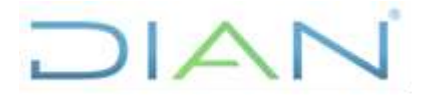

 **IN-COA-0213**

**Proceso:** Cumplimiento Obligaciones Aduaneras y Cambiarias

**Versión 2** Página 12 de 18

# **4.3. DILIGENCIAMIENTO DEL CONOCIMIENTO DEL USUARIO ADUANERO – INTERMEDIARIOS DE TRÁFICO POSTAL Y ENVÍOS URGENTES**

Con la información recaudada en el numeral 4.2, se procede a diligenciar en la Herramienta en Excel el estudio del conocimiento del usuario aduanero, el cual debe nombrarse CDU TP XXXXXX (RAZÓN SOCIAL DEL USUARIO ADUANERO) y contedrá la siguiente información, clasificada por "hojas" denominadas a saber:

# **Se debe diligenciar únicamente las casillas donde están las equis "x" de color ROJO**

#### **"RESUMEN"**

En esta hoja muestra los datos básicos del usuario a estudiar con el resultado arrojado una vez se haya finalizado el análisis, trayendo la información de las demás hojas.

Por lo tanto LO ÚNICO QUE SE DEBE DILIGENCIAR son los datos (nombres completos, rol de empleo, su ubicación y la fecha de realización del estudio) del funcionario que elaboró el CDU y del jefe que lo aprobó, lo cual está demarcado en color rojo.

# **"EVALUACIÓN"**

En esta hoja muestra el resumen de cada ítem evaluado y su calificación de acuerdo a los parámetros ahí establecidos. Cabe notar que las puntuaciones para cada uno son sólo dos, es decir, si por algo no cumple con lo preguntado, se escribirá el valor dado a la variable, por ejemplo: la sociedad tiene cinco (5) representantes legales, revisor fiscal y contador; y en el certificado de existencia y representación legal no aparece uno de de los representantes legales, el valor a anotar de acuerdo a la tabla es "40". No aplica colocar rangos de 1 a 20, sino sólo dos valores únicos, que para este caso es: 20 para "SI", 0 para "NO".

**NOTA**: Para todas las casillas cuya puntuación sea diferente a "0" deberá diligenciar en la columna "JUSTIFICACIÓN EVALUACIÓN" las razones que dieron lugar a ese valor.

# "**VIGENCIA**"

Se copia la información del usuario aduanero objeto de estudio, en la fila de la hoja de cálculo del archivo más reciente a la fecha de realización del análisis, de los usuarios vigentes que aparece en el siguiente vínculo de la carpeta pública de la Entidad:

Y:\DG\_Aduanas\SG\_Registro\_Aduanero\1\_Productos\1\_Obligados\_Aduaneros\1\_Vigentes\.

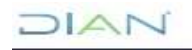

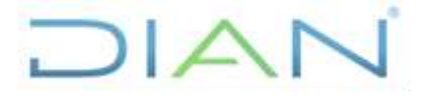

 **IN-COA-0213**

**Proceso:** Cumplimiento Obligaciones Aduaneras y Cambiarias **Versión 2** Página 13 de 18

Es importante diligenciar la fecha de publicación del archivo objeto de consulta en formato DD/MM/AAAA que se encuentra en la celda B10

**Generado a:** XX/XX/XXXX

# **"DATOS GRALES"**

Se extrae la información solicitada así:

- o Registro Único Tributario: se diligencia en todo lo demarcado en dicho recuadro.
- o Certificado de Existencia y Representación Legal de la sociedad se verifica que la información de identificación y ubicación (razón social, dirección, ciudad), representantes legales, socios o miembros de la junta directiva y revisor fiscal coincida con la del RUT.

#### **Cabe tener en cuenta lo siguiente:**

El documento oficial a nivel jurídico y comercial de identificación de la sociedad es el Certificado de Existencia y Representación Legal, es por esto que cuando el RUT se encuentre desactualizado, a quienes se les realizará la verificación de antecedentes son a los que aparezcan en dicho certificado (representantes legales, socios ó miembros de junta directiva, revisores fiscales).

#### **"CAPITAL SOCIAL"**

Se diligencia la casilla donde se encuentran equis (XXX) denominada "Capital Social que reporta la empresa en el Certirficado de Existencia y Representación Legal" que se encuentra en el Certificado de Existencia y Representación Legal o comúnmente llamado "Cámara de Comercio" al valor reportado como capital pagado o valor total de las cuotas, de acuerdo al tipo de sociedad que sea el usuario aduanero, explicado en el numeral 4.2.3.

#### **"INFRACCIONES E INVESTIGACIONES"**:

Infracciones: En archivo independiente que queda como soporte que se extrae del SIE INFAD o Infractores, para el cual se digita por Nit para que liste todas las infracciones aduaneras que ha cometido la sociedad desde su creación hasta la fecha de consulta, se exporta a formato Excel se contabiliza la cantidad sin importar si están vigentes o no de infracciones del 1 de enero a la fecha (cabe notar que se debe filtrar por todas las infracciones realizadas **en los últimos cinco años**).

Investigaciones: Como se mencionó en el numeral 4.2.5 se deberá remitir oficio a la División de Fiscalización y Liquidación Aduanera o quien haga sus veces de la misma Seccional para que certifique si la sociedad objeto de estudio está cursando alguna investigación aduanera y diligenciar tabla con la información reportada. En caso de que el área en comento informe que la sociedad no presenta investigaciones en curso o vigentes, se deberá indicar en la tabla lo siguiente:

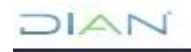

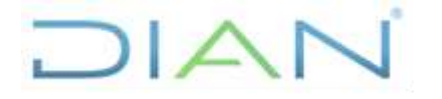

 **IN-COA-0213**

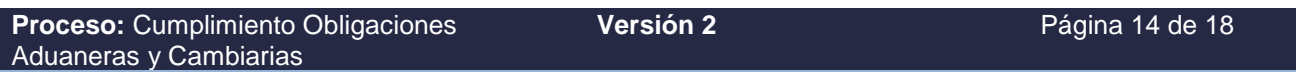

"De acuerdo a la División de Fiscalización y Liquidación Aduanera o quien haga sus veces mediante oficio No. XXXX de fecha XX/XX/XXXX informa que la sociedad XXXX con Nit. XXX.XXX.XXX-X no presenta investigaciones en curso o procesos vigentes"

**NOTA: Una vez diligenciado toda la información requerida en la herramienta, los espacios sobrantes se les debe retirar las equis (X)** 

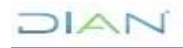

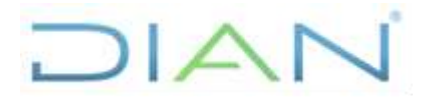

 **IN-COA-0213**

**Versión 2** Página 15 de 18

**Proceso:** Cumplimiento Obligaciones Aduaneras y Cambiarias

# **4.4. CALIFICACIÓN DEL USUARIO ADUANERO**

Para realizar la calificación del Conocimiento del Usuario Aduanero se tendrán en cuenta dos (2) variables de tipo administrativo y financiero, dos (2) para el tema sancionatorio aduanero y una (1) para analizar el tema contable de la sociedad, las cuales a continuación se relacionan indicando el ítem de este instructivo dónde dará respuesta a esas preguntas:

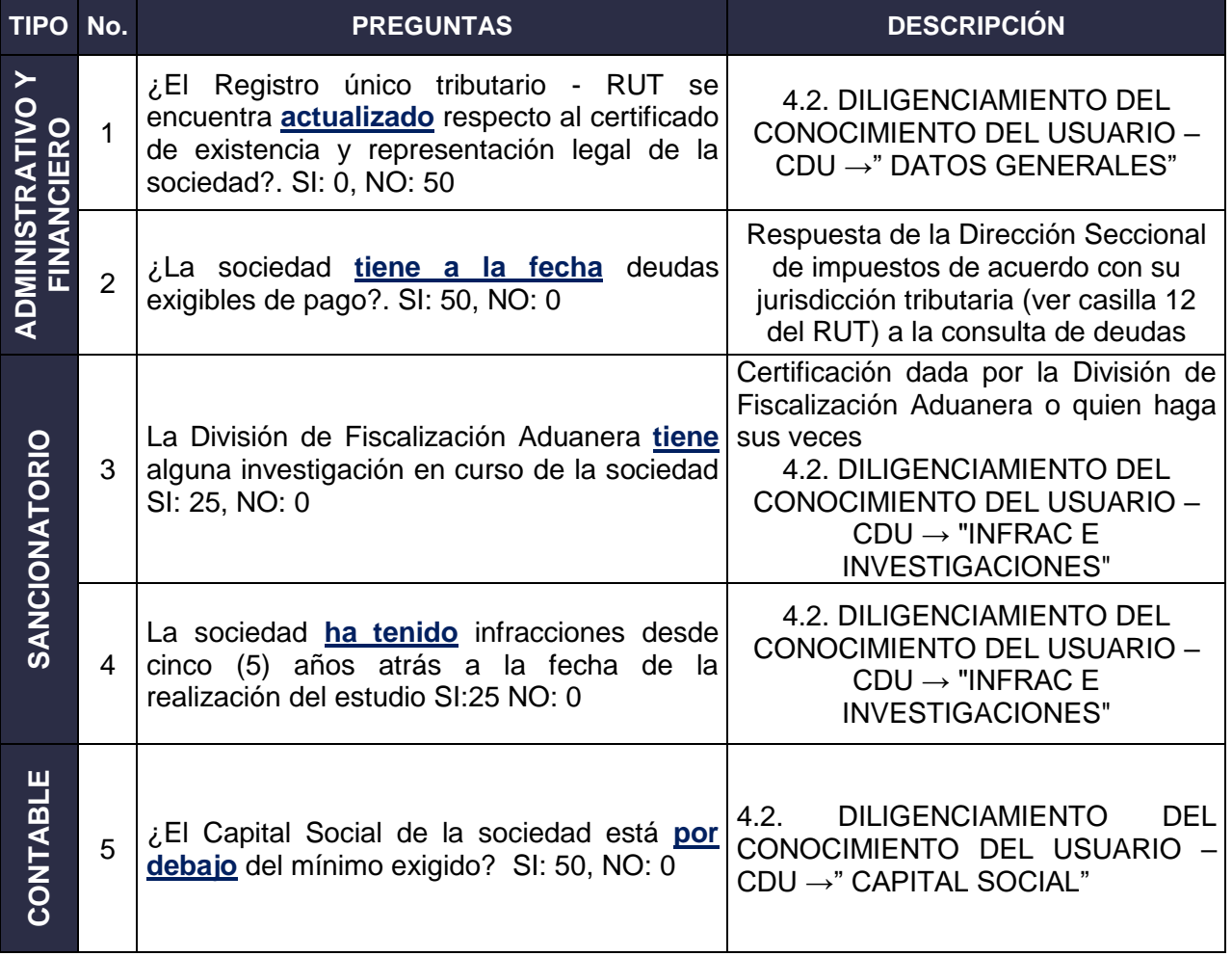

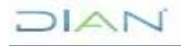

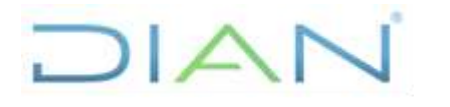

 **IN-COA-0213**

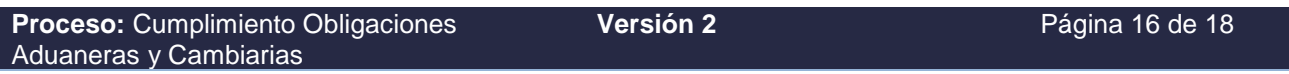

# **4.5. TABLA DE PONDERACIÓN Y ACCIONES A REALIZAR**

Una vez se tenga el resultado final que se obtiene con la sumatoria de las Cinco (5) variables, se determina la acción a realizar al usuario aduanero evaluado evaluado, de acuerdo a la siguiente tabla de puntuación:

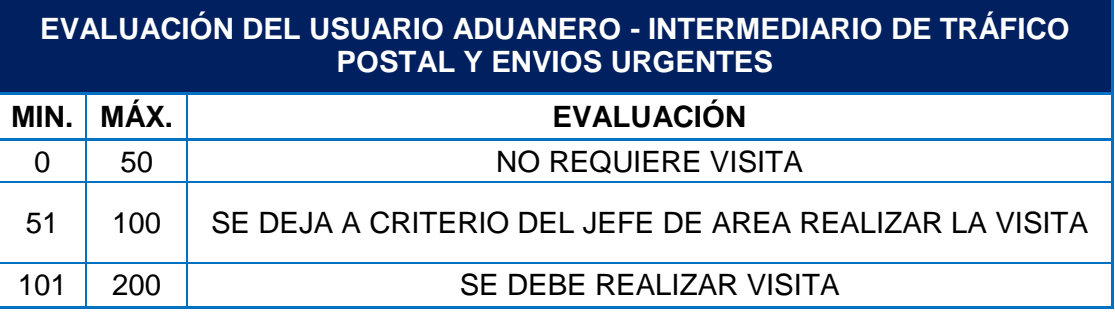

a. **NO REQUIERE VISITA:** No es necesario realizar visita por parte de la Dirección de Impuestos y Aduanas Nacionales, teniendo en cuenta que sus operaciones no son objeto de auditar, sin perjuicio de que la Entidad en cualquier momento pueda verificar la información recaudada y/o el mantenimiento de requisitos con los cuales fue inscrito como usuario aduanero.

b. **SE DEJA A CRITERIO DEL JEFE DE ÁREA VISITAR**: De acuerdo con el resultado final, se le informa al jefe inmediato la procedencia de realizar visita, dependiendo del resultado de las variables susceptibles que puedan ser objeto de sanción del intermediario de tráfico postal y envíos urgentes, tales como mantenimiento del capital social o de infraestructura física, o acciones que redundan en sospecha de lavado de activos o denuncias realizadas por terceros. Con lo anterior, se somete a discusión y la pertinencia de la realización de la visita, lo cual debe quedar establecido mediante acta señalando las justificaciones respectivas. En caso de que se determine realizarle visita, deberá dar cumplimiento a lo establecido en el literal c) de este numeral.

c. **SE DEBE REALIZAR VISITA:** Se debe realizar visita de control al usuario conforme al procedimiento PR-COA-0414 "*Control al mantenimiento de requisitos a usuarios aduaneros y obligados aduaneros*", instructivo IN-COA-0007 "*Visitas a los usuarios aduaneros y obligados aduaneros para verificación de requisitos de registro y mantenimiento*", las inconsistencias encontradas en la hoja de "EVALUACIÓN" del Conocimiento del Usuario y lineamientos puntuales de aspectos a verificar en los intermediarios de tráfico postal y envíos urgentes dados por la Subdirección de Registro y Control Aduanero o quien haga sus veces. Una vez verificada la información en la visita, de ser el caso, se deberá remitir los antecedentes y soportes (esto se remite si se observa algún presunto incumplimiento generador de una presunta infracción, no por indicadores, aclarando que se realiza luego de la visita por medio de elaboración de informe de la visita) del estudio del usuario aduanero a la División de Fiscalización y Liquidación o quien haga sus veces de la Dirección Seccional de la jurisdicción en donde

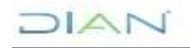

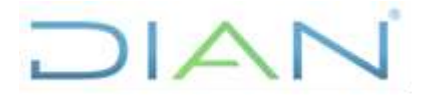

 **IN-COA-0213**

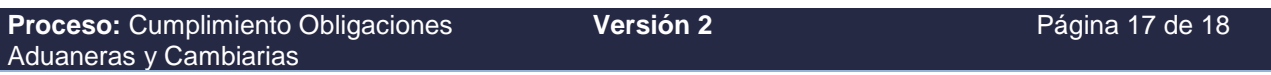

se encuentre domiciliada la sociedad, a fin de que se tomen las acciones que de acuerdo a su competencia le correspondan.

**NOTA: La puntuación total que arroje la evaluación del intermediario del tráfico postal y envíos urgentes es INMODIFICABLE, es decir, que no se puede cambiar posteriormente el resultado con los presuntos incumplimientos encontrados en la visita (cuando proceda), estos reposarán en el informe respectivo; toda vez que este puntaje es el que motivó o dio lugar para la realización de la visita.**

# **5. ANEXOS**

**Anexo 1.** Herramienta para diligenciamiento conocimiento del usuario aduanero CDU Intermediario de Tráfico Postal y Envíos Urgentes versión 1.

# **6. CONTROL DE CAMBIOS**

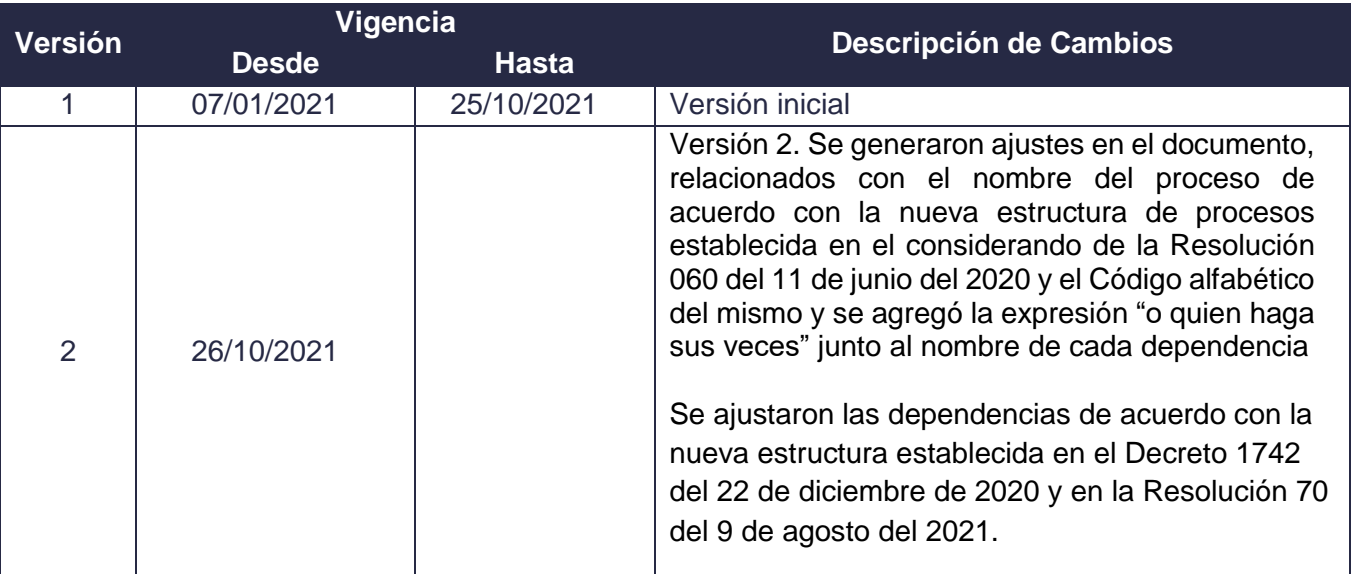

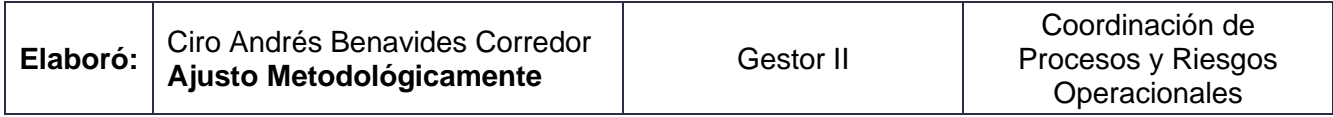

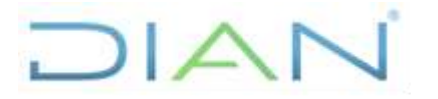

 **IN-COA-0213**

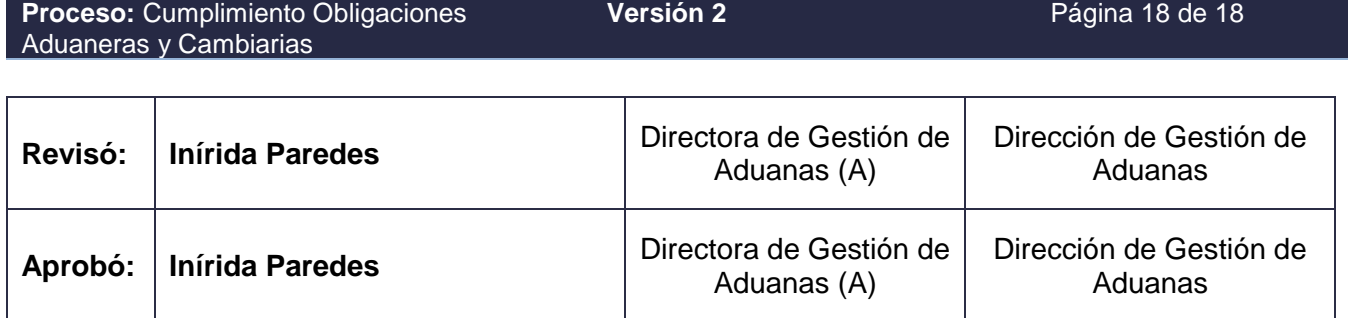

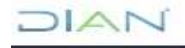